# **Propriedades dos componentes visuais**

As propriedades dos componentes visuais do Cronapp podem vir de atributos HTML, directivas Angular ou do próprio Cronapp e elas podem variar conforme o componente visual selecionado. Além disso, caso a propriedade desejada não se encontre na paleta, é possível adicioná-la através da propriedade "Nova propriedade" (acesse [Componentes visuais](https://docs.cronapp.io/display/CRON2/Componentes+visuais) para mais detalhes sobre como adicionar um propriedade), mas elas precisam ser interpretadas pelo navegador corretamente.

# <span id="page-0-0"></span>Editor de campos

O editor de campos é uma janela presente em toda as propriedades dos componentes visuais, ela permite informar um valor para alimentar a propriedade selecionada. A janela nos é apresentada todas as vezes que clicamos no botão "**...**" das propriedades **[Título](#page-28-0)** ou **[Conteúdo](#page-22-0)** (Figura 1.1) ou no ícone **Edit ar Expressão** (destaque da figura 1). O ícone **Editar Expressão** é exibido ao posicionar o cursor do mouse sobre uma propriedade.

| 5 | $home \times$ |        |                   |     |             |   |               |                                                                              |                |          |   |                      |               |          |                |                |                     |
|---|---------------|--------|-------------------|-----|-------------|---|---------------|------------------------------------------------------------------------------|----------------|----------|---|----------------------|---------------|----------|----------------|----------------|---------------------|
| ø |               | $\Box$ | $\Box \quad \Box$ | - 0 |             | ÷ | Padrão        |                                                                              |                |          | ை |                      | $\exists$     | 'n.      | ø              | $\blacksquare$ | <b>OZ</b>           |
|   |               |        |                   |     |             |   |               |                                                                              |                |          |   |                      | PROPRIEDADES  |          | <b>EVENTOS</b> |                | ESTR.05             |
|   |               |        | Co Cronapp        |     |             |   |               |                                                                              |                | $\equiv$ |   |                      |               |          |                |                |                     |
|   |               |        |                   |     |             |   |               |                                                                              |                |          |   |                      | Identificador |          |                |                | $\boldsymbol{\ast}$ |
|   |               |        | ··· Identificador |     |             |   |               |                                                                              |                |          |   |                      |               |          | <b>DX</b>      | expressão      |                     |
|   |               |        | T Texto           |     | · Expressão | 目 | Campo da Tela |                                                                              | $\blacksquare$ |          |   | Bloco de Programação |               |          |                |                |                     |
|   |               |        | $\mathbf{1}$      |     |             |   |               |                                                                              |                |          |   |                      |               |          |                |                |                     |
|   |               |        |                   |     |             |   |               |                                                                              |                |          |   |                      |               |          |                |                |                     |
|   |               |        |                   |     |             |   |               |                                                                              |                |          |   |                      |               |          |                |                | 1.11                |
|   |               |        |                   |     |             |   |               |                                                                              |                |          |   |                      |               |          |                |                |                     |
|   |               |        |                   |     |             |   |               |                                                                              |                |          |   |                      |               |          |                |                |                     |
|   |               |        |                   |     |             |   |               | Para aplicar uma máscara ao resultado acima, preencha as informações abaixo: |                |          |   |                      |               |          |                |                |                     |
|   |               |        | <b>Tipo</b>       |     |             |   | $\checkmark$  | Máscara                                                                      |                |          |   |                      |               |          | $\checkmark$   |                |                     |
|   |               |        |                   |     |             |   |               |                                                                              |                |          |   |                      |               |          |                |                |                     |
|   |               |        |                   |     |             |   |               |                                                                              |                |          |   | OK                   |               | Cancelar |                |                |                     |
|   | div#main-view |        |                   |     |             |   |               |                                                                              |                |          |   |                      |               |          |                |                | 1000                |
|   | Visualização  |        |                   |     |             |   |               |                                                                              |                |          |   |                      |               |          |                |                |                     |
|   |               |        |                   |     |             |   |               | <b>SOF</b>                                                                   |                |          |   |                      |               |          |                |                |                     |

**Figura 1 - Editor de campos via Editar expressão**

As opções de abas desse janela podem variar dependendo da propriedade selecionada, ou se foi aberta a partir do ícone **Editar expressão** ou do botão "**...**", presentes nas propriedades **[Título](#page-28-0)** e **[Conteúdo](#page-22-0)** (figura 1 e figura 1.1).

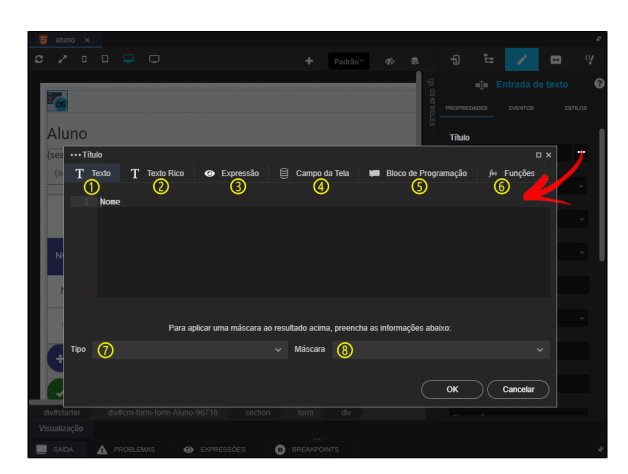

**Figura 1.1 - Janela do editor de campos**

- 1. **[Texto:](#page-1-0)** conteúdo a ser exibido no campo de texto, **não é possível** formatar o texto.
- 2. **[Texto Rico:](#page-1-1)** conteúdo a ser exibido no campo de texto, porém, **é possível** formatar o texto.
- 3. **[Expressão](#page-4-0):** possui um campo de texto para adicionar comandos manualmente comandos Javascript (high-code).
- 4. **[Campo de Tela:](#page-5-0)** permite selecionar um campo da tela ou um atributo ativo da fonte de dados, por exemplo: Aluno.active.nome.
- 5. **[Bloco de Programação](#page-5-1):** permite selecionar uma função de bloco de programação (cliente ou servidor) criado no projeto para retornar algo que alimentará o campo.

#### **Nesta página**

- [Editor de campos](#page-0-0) [Aba Texto](#page-1-2) [Aba Texto Rico](#page-1-3) **Corretor [Ortográfico](#page-2-0)** [Inserir/Editar](#page-2-1)  [Âncora](#page-2-1) [Inserir](#page-2-2)  **Caractere [Especial](#page-2-2)** [Código-](#page-3-0)[Fonte](#page-3-0) [Remover](#page-3-1)  [Formatação](#page-3-1) [Citação](#page-4-1) [Aba Expressão](#page-4-2) [Aba Campo de tela](#page-5-2) [Aba Bloco de](#page-5-3)  [programação](#page-5-3)  $\circ$ [Aba Função](#page-6-0) [Atributos HTML](#page-6-1) [Ação do formulário](#page-7-0) [Ação](#page-7-1)  $\circ$ [accesskey](#page-7-2)  $\circ$ [Aceita](#page-7-3)  $\circ$ [Aceita conjunto de](#page-7-4)  [caracteres](#page-7-4) [Alinhamento](#page-7-5)  $\circ$ [allowfullscreen](#page-7-6)  $\circ$ [Altura](#page-8-0)  $\circ$ [Alvo](#page-8-1)  $\circ$ [Apenas leitura](#page-8-2)  $\Omega$ [aria-label](#page-8-3)  $\circ$ [Arrastável](#page-8-4)  $\circ$ [Auto completar](#page-8-5)  $\circ$ [Baixar](#page-8-6)  $\circ$ [Borda](#page-8-7)  $\circ$ [Cabeçalho](#page-9-0)  $\circ$ [Checador gramatical](#page-9-1)  $\circ$ [Conteúdo editável](#page-9-2)  $\circ$ [Cor de fundo](#page-9-3)  $\circ$ **[Desabilitado](#page-9-4)**  $\circ$ [Direção](#page-9-5)  $\circ$ [É mapa?](#page-9-6)  $\circ$ **[Envolver](#page-10-0)**  $\circ$ [Escondido](#page-10-1)  $\circ$ [Escopo](#page-10-2)  $\circ$ [Estilo customizado](#page-10-3)  [de media](#page-10-3)  $\Omega$ [Estilos](#page-10-4)  $\circ$ [Focar](#page-10-5)  [automaticamente](#page-10-5)  $\circ$ [Forma](#page-11-0)  $\circ$ [Formulário](#page-11-1)  $\circ$ [Identificador](#page-11-2)  $\circ$ [Imagem mapeada](#page-11-3)  $\circ$ [Index da tabela](#page-11-4)  $\circ$ [Largura](#page-11-5)  $\circ$ [Linguagem](#page-11-6)  $\circ$ [Linguagem de](#page-11-7)  [referência](#page-11-7)  $\circ$ [Linhas](#page-12-0)  $\circ$ [Local de colar](#page-12-1)  $\circ$ [Máscara](#page-12-2)
	- $\circ$ [Máximo](#page-12-3)
	- $\circ$ [Menu de contexto](#page-12-4)
	- $\circ$ [Mesclar colunas](#page-12-5)
	- $\circ$ [Mesclar linhas](#page-12-6)
	- $\circ$ [Método de envio](#page-13-0)
	- $\circ$ [Mínimo](#page-13-1)
	- $\circ$ [Modo restrito](#page-13-2)  $\circ$
	- [Não validado](#page-13-3)  $\circ$
	- [Nome](#page-13-4)
- 6. **[Funções](#page-6-2):** permite selecionar um bloco de programação sem a necessidade de criar uma função de bloco de programação.
- 7. **Tipo:** define o tipo do dado que será inserido no campo de texto, podendo ser numérico, moeda, texto, inteiro, decimal, entre outros.
- 8. **Máscara:** aplica uma máscara no campo de texto, pra mais informações sobre a propriedade Máscara, acesse a documentação [Formatação de máscaras na camada cliente.](https://docs.cronapp.io/pages/viewpage.action?pageId=197526325)

# <span id="page-1-2"></span><span id="page-1-0"></span>Aba Texto

Inclui um texto simples nas propriedades **título** e **conteúdo** dos componentes. Não é possível fazer formatações de texto.

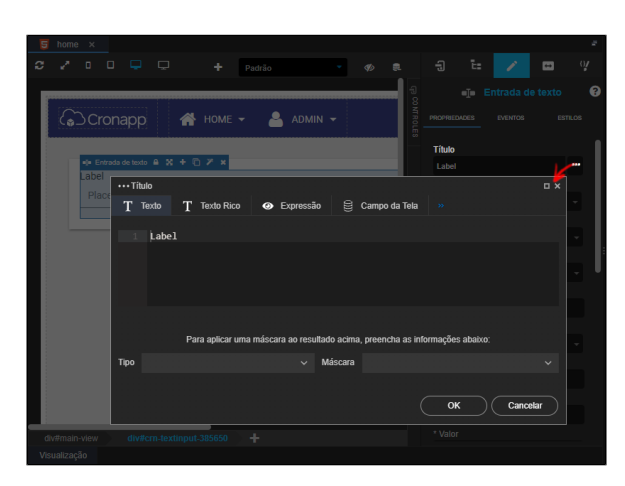

**Figura 1.2 - Janela do editor de Texto Rico**

# <span id="page-1-3"></span><span id="page-1-1"></span>Aba Texto Rico

A funcionalidade Texto Rico funciona de forma semelhante ao Texto (figura 1.2), porém, através dela podemos formatar o conteúdo da forma que quisermos, inserindo tabelas, aumentando a fonte, mudando a cor do texto, etc. A figura 1.3 apresenta a janela Texto Rico e suas propriedades. Ao final da edição do texto rico, o seu conteúdo será convertido para HTML. Abaixo destacamos alguns elementos do painel do Texto Rico.

| Título<br>Campo da Tela<br>Bloco de Programação<br><b>Texto Rico</b><br>巨<br>Funcões<br>Expressão<br>Texto<br>$\bullet$<br>f(x)                                                                                                    | <b>D</b> X |
|----------------------------------------------------------------------------------------------------|------------|
| ന<br>Ø<br>ര<br>扁<br>$\overline{\mathbf{z}}$<br>临<br>團<br>偏<br>o Código-Fonte<br>$\infty$<br>Ģ<br>:5<br>B<br>這<br>IA-<br>Estilo<br>Normal                                                                                                    |            |
| What is Lorem Ipsum?<br>Lorem Ipsum is simply dummy text of the printing and typesetting industry. Lorem Ipsum has been the industry's standard<br>dummy text ever since the 1500s, when an unknown printer took a galley of type and scrambled it to make a type specimten<br>book. It has survived not only five centuries, but also the leap into electronic typesetting, remaining essentially unchanged. It<br>was popularised in the 1960s with the release of Letraset sheets containing Lorem Ipsum passages, and more recently with<br>desktop publishing software like Aldus PageMaker including versions of Lorem Ipsum. |            |
| body p                                                                                                    |            |
| Para aplicar uma máscara ao resultado acima, preencha as informações abaixo:                                                                                                    |            |
| Tipo<br>Máscara                                                                                                    |            |
| OK                                                                                                    | Cancelar   |

**Figura 1.3 - Janela do editor de Texto Rico**

- 1. **[Corretor Ortográfico](#page-2-3)**: funcionalidade que faz a verificação ortográfica do texto para localizar e corrigir eventuais erros tipográficos.
- 2. **[Inserir/Editar Âncora:](#page-2-4)** insere ou edita uma âncora no texto.
- 3. **[Inserir Caractere Especial](#page-2-5)**: insere um caractere especial no texto, como por exemplo: "@", "!", "#", "\$", entre outros.
- 4. **[Código-Fonte](#page-3-2)**: exibe a estrutura em HTML do texto
- 5. **[Remover Formatação:](#page-3-3)** remove a formatação de uma área selecionada, podendo ser palavra, frase, parágrafo ou o texto inteiro.
- 6. **[Citação:](#page-4-3)** transforma o parágrafo selecionado em uma citação.
- [Nome atrelado](#page-14-0)
- $\circ$ **[Notifica](#page-14-1)**
- $\circ$ **[Origem](#page-14-2)**  $\circ$
- [Para](#page-14-3)
- $\circ$ [Propriedades do item](#page-14-4)
- $\circ$ [Referência](#page-14-5)
- $\circ$ [Regra](#page-14-6)
- $\circ$ [Relacionado com](#page-14-7)
- $\circ$ [Requerido](#page-15-0)
- $\circ$ **[Selecionado](#page-15-1)**
- $\circ$ [Sugestão](#page-15-2)  $\circ$
- [Tamanho máximo](#page-15-3)  $\circ$ [Tamanho mínimo](#page-15-4)
- $\circ$
- **[Tamanhos](#page-15-5)**  $\circ$
- [Tipo](#page-15-6)  $\circ$
- [Valor alternativo](#page-15-7)
- <sup>o</sup> [Valor do campo](#page-16-0)
- [Directivas Angular](#page-16-1)
	- [Ao converter para](#page-16-2)  [vetor](#page-16-2)
		- $\circ$ [Apenas leitura](#page-16-3)
		- $\circ$ [Atributo translúcido](#page-16-4)
		- $\circ$ [Categorias de Plural](#page-16-5)
		- $\circ$ [checked](#page-16-6)
		- $\circ$ [Classes CSS](#page-16-7)
		- $\circ$ [Classes CSS ímpares](#page-17-0)
		- $\circ$ [Classes CSS pares](#page-17-1)
		- $\circ$ [Começo do Repetidor](#page-17-2)
		- $\circ$ [Condição](#page-17-3)
		- $\circ$ **[Controlador](#page-17-4)**
		- $\circ$ [Controle de aplicação](#page-17-5)
		- $\circ$ [Desabilitar se](#page-17-6)
		- $\circ$ [Esconde se](#page-17-7)
		- $\circ$ [Estilo CSS](#page-18-0)
		- $\circ$
		- [Exibir](#page-18-1)  $\circ$ [Filtro](#page-18-2)
		- $\circ$
		- [Fim do Repetidor](#page-18-3)  $\circ$ [Formulário](#page-18-4)
		- $\circ$ [Impedir Visualização](#page-18-5)  [Antecipada](#page-18-5)
		- $\circ$ [Incluir Modelo](#page-18-6)
		- $\circ$ **[Jquery](#page-18-7)**
		- $\circ$ [Não vinculável](#page-19-0)
		- $\circ$ [Opções de modelo](#page-19-1)
		- $\circ$
		- **[Origem](#page-19-2)**
		- $\circ$ [Origem com](#page-19-3)
		- [expressão](#page-19-3)
		- $\circ$ [Referência](#page-19-4)
		- $\circ$ [Repetidor](#page-19-5)
		- $\circ$ [Requerido](#page-19-6)
		- $\circ$ [Selecionado](#page-19-7)
		- $\circ$ [Tamanho máximo](#page-20-0)
		- $\circ$ [Tamanho mínimo](#page-20-1)
		- $\circ$ **[Translúcido](#page-20-2)**
		- $\circ$ **[Trocar](#page-20-3)**
		- $\circ$ [Validador de padrão](#page-20-4)
		- $\circ$ [Valor](#page-20-5)
		- $\circ$ [Valor falso](#page-20-6)
		- $\circ$ [Valor verdadeiro](#page-20-7)
		- $\circ$ [Vincular](#page-21-0)
		- $\circ$ [Vincular à modelo](#page-21-1)
		-
	- <sup>o</sup> [Vincular HTML](#page-21-2) [Propriedades Cronapp](#page-21-3)
		- [Altura desejada](#page-21-4)
			- $\circ$ [Atualizar](#page-21-5)  [Automaticamente](#page-21-5)
			- $\circ$ [Campo chave](#page-21-6)
		- $\circ$ [Campo texto](#page-21-7)
		- $\circ$ [Carregar quando](#page-21-8)
		- [visível](#page-21-8)  $\circ$ [Chave do site](#page-22-1)
		- $\circ$ **[Chaves](#page-22-2)**
		- $\circ$ [Classes CSS](#page-22-3)
		- $\circ$
		- [Configurações](#page-22-4)  $\circ$
		- [Conteúdo](#page-22-5)
		- [Depende de](#page-22-6)  $\circ$ [Dependente de](#page-22-7)
		- [postagem de campo](#page-22-7)  [sob demanda](#page-22-7)

## <span id="page-2-3"></span><span id="page-2-0"></span>**Corretor Ortográfico**

O corretor ortográfico por padrão está desabilitado, clique no ícone **ABC** e selecione a opção **Habilitar correção ortográfica durante a digitação**, após isso as outras opções do corretor ficarão disponíveis para uso. Uma dessas opções é a possibilidade de ajustar o corretor para outros idiomas. Importante, o corretor ortográfico não funciona da mesma forma que um tradutor, não adianta selecionar todo o texto e mudar a opção de idioma, ele corrige apenas palavra por palavra.

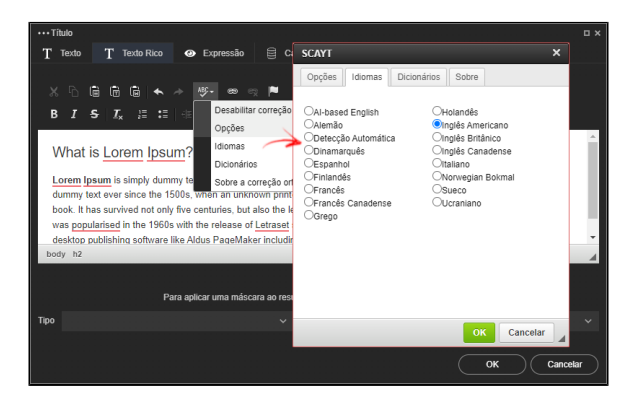

**Figura 1.4 - Corretor ortográfico**

Abas da janela do corretor ortográfico:

- **Opções**: esta aba apresenta opções que o corretor deve ignorar durante a correção, são elas: o Ignorar palavras com maiúsculas e minúsculas misturadas;
	- o Ignorar palavras maiúsculas;
	- $\circ$ Ignorar nomes de domínio;
	- o Ignorar palavras com números.
- **Idiomas**: apresenta opções de gramática em diversas línguas para ser aplicada ao conteúdo do texto.
- **Dicionários:** essa opção permite adicionar novas palavras ao dicionário de uma determinada língua escolhida pelo usuário.
- **Sobre**: apresenta informações sobre o criador do recurso.

# <span id="page-2-4"></span><span id="page-2-1"></span>**Inserir/Editar Âncora**

Através desta funcionalidade, é possível realizar a inserção ou edição de âncoras ao logo do texto, destaque 1 da figura 1.5.

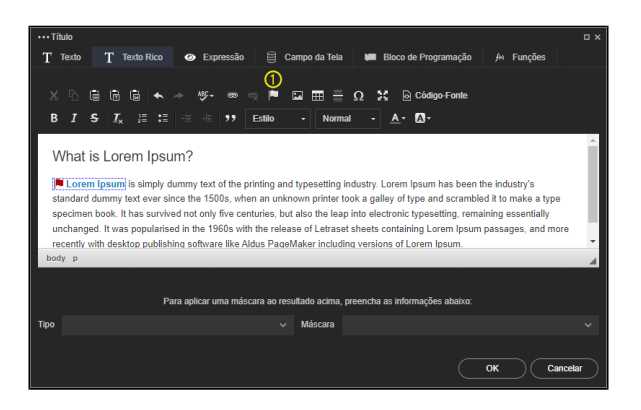

**Figura 1.5 - Funcionalidade Âncora**

## <span id="page-2-5"></span><span id="page-2-2"></span>**Inserir Caractere Especial**

Clique no item em destaque da figura 1.6 para adicionar caracteres especiais ao conteúdo do texto.

- [Dependente de](#page-22-8)  [salvamento](#page-22-8)
- $\circ$ [Estratégia em](#page-23-0)  [Cláusula Nula](#page-23-0)
- [Estratégia para](#page-23-1)  [Carregar Dados](#page-23-1)
- [Filtros e parâmetros](#page-23-2)
- [Fixar cabeçalho](#page-23-3)
- $\circ$ [Fonte de Dados](#page-23-4)
- $\circ$ [Ícone](#page-24-0)
- $\circ$ [Ícone inicial](#page-24-1)
- $\circ$ [Ícone final](#page-24-2)
- <sup>o</sup> [ID do usuário do chat](#page-24-3)
- <sup>o</sup> Imagem do usuário
- [do chat](#page-24-4)  $\circ$ [Informações de](#page-24-5)
- [arquivo](#page-24-5)
- $\circ$ [Início automático](#page-24-6)
- <sup>o</sup> [Linhas por página](#page-24-7)
- $\circ$ [Mestre Detalhe](#page-24-8)
- <sup>o</sup> [Modo Lote](#page-25-0)
- [Nome do usuário do](#page-25-1)  [chat](#page-25-1)
- <sup>o</sup> [Opções](#page-25-2)
- [Ordenação](#page-25-3)
- $\circ$ [Origem dos dados](#page-25-4)
- $\circ$ [Parâmetros da tela](#page-25-5)
- $\circ$ [Permite valores nulos](#page-25-6)
- $\circ$ [Permitir edição](#page-25-7)
- $\circ$ [Placeholder do chat](#page-26-0)
- $\circ$ [Posição](#page-26-1)
- $\circ$ [Postergar Carga](#page-26-2)
- [Qualidade](#page-26-3)
- $\circ$ [Referência de canvas](#page-26-4)
- $\circ$ [Repetir](#page-26-5)
- $\circ$ [Rótulo](#page-26-6)
- $\circ$ **[Scroll](#page-26-7)**
- $\circ$ [Segurança](#page-27-0)
- $\circ$ **[Subtítulo](#page-28-1)**
- $\circ$ [Tamanho](#page-28-2)
- $\circ$ [Tamanho da letra](#page-28-3)
- [Tamanho máximo do](#page-28-4)
- [arquivo](#page-28-4)
- [Título](#page-28-5)
- [Validar campos](#page-28-6)  [requeridos](#page-28-6)
- [Valor de exibição](#page-28-7)
- <sup>o</sup> [Valor inicial](#page-28-8)

| $\cdots$ Titulo                 |               |                                 |           |    |              |   |   |   |               |   |       |            |   |                |                           |                         | <b>DX</b> |
|---------------------------------|---------------|---------------------------------|-----------|----|--------------|---|---|---|---------------|---|-------|------------|---|----------------|---------------------------|-------------------------|-----------|
| T.<br>T Texto Rico<br>Texto     |               |                                 | $\bullet$ |    | Expressão    |   |   | 目 | Campo da Tela |   |       |            |   |                | Bloco de Programação      | f <sup>60</sup> Funções |           |
|                                 |               |                                 |           |    |              |   |   |   |               |   |       |            |   |                |                           |                         |           |
| $X$ $R$<br>日<br>临<br>偏          | $\rightarrow$ | $\rightarrow$                   |           |    | <b>柳· 89</b> |   |   |   | 2 四           |   | $m -$ | $\Omega$ X |   |                | o Código-Fonte            |                         |           |
| $B$ $I$ $S$<br>$T_{\rm c}$      |               | Selecione um Caractere Especial |           |    |              |   |   |   |               |   |       |            |   |                | $\boldsymbol{\mathsf{x}}$ |                         |           |
| ŧ                               |               |                                 | s         | 96 | 8            |   |   |   |               |   |       |            |   | $\overline{2}$ |                           |                         | $\sim$    |
| What is Lorel<br>$\overline{3}$ |               | 5                               |           |    |              |   |   |   |               |   |       |            | R | c              |                           |                         |           |
| D<br>Lorem Ipsum is sir         |               |                                 |           |    |              |   |   |   |               |   |       |            | s |                |                           | industry's standard     |           |
| U<br>dummy text ever si         |               |                                 |           |    |              |   |   |   |               |   |       |            |   |                |                           | ake a type specimen     |           |
| book It has survive<br>$\sigma$ |               |                                 |           |    |              |   |   |   |               |   |       |            |   | w              |                           | entially unchanged. It  |           |
| was popularised in<br>x         |               |                                 |           |    |              |   |   |   |               |   |       |            |   | £              |                           | d more recently with    | ÷         |
| desktop publishing<br>body p    |               |                                 |           |    |              |   |   |   |               |   |       |            | ü |                |                           |                         |           |
|                                 |               |                                 |           |    |              |   |   |   |               |   |       |            |   | с              |                           |                         |           |
| È                               |               |                                 |           |    |              |   |   |   |               |   |       |            |   | ø              |                           |                         |           |
|                                 |               |                                 |           |    |              |   |   |   |               |   |       |            |   | Á              |                           |                         |           |
| Tipo                            |               |                                 |           |    |              |   |   |   |               |   |       |            |   |                |                           |                         | $\sim$    |
|                                 |               |                                 |           |    | Œ            | œ | Ŵ | Ŷ | ŵ             | Ŷ |       |            |   |                |                           |                         |           |
|                                 |               |                                 |           |    |              |   |   |   |               |   |       |            |   |                |                           |                         |           |
|                                 |               |                                 |           |    |              |   |   |   |               |   |       |            |   |                | Cancelar                  | OK<br>Cancelar          |           |

**Figura 1.6 - Funcionalidade Caracteres especiais**

## <span id="page-3-2"></span><span id="page-3-0"></span>**Código-Fonte**

Exibe a estrutura em HTML de todo o conteúdo do texto.

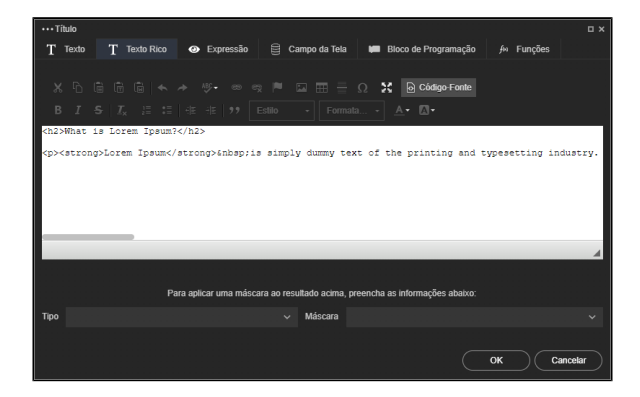

**Figura 1.7 - Funcionalidade Código-Fonte**

## <span id="page-3-3"></span><span id="page-3-1"></span>**Remover Formatação**

Caso seja necessário remover a formatação de uma palavra, frase, parágrafo ou mesmo de todo o texto, selecione a área desejada e clique sobre o botão [Remover Formatação,](#page-1-1) destaque 5 da figura 1.3. Confira nas figuras abaixo o texto antes e depois da opção Remover Formatação ter sido aplicada.

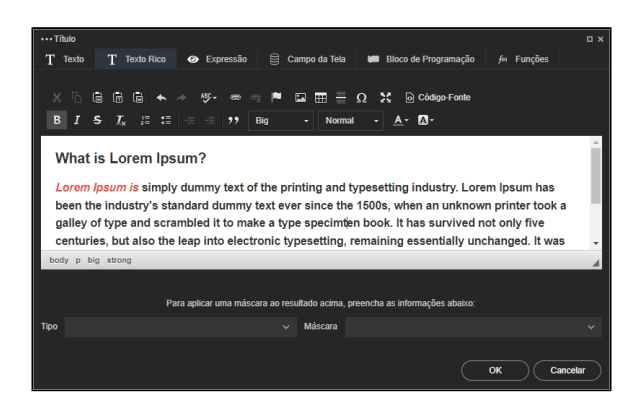

**Figura 1.8 - Texto formatado** 

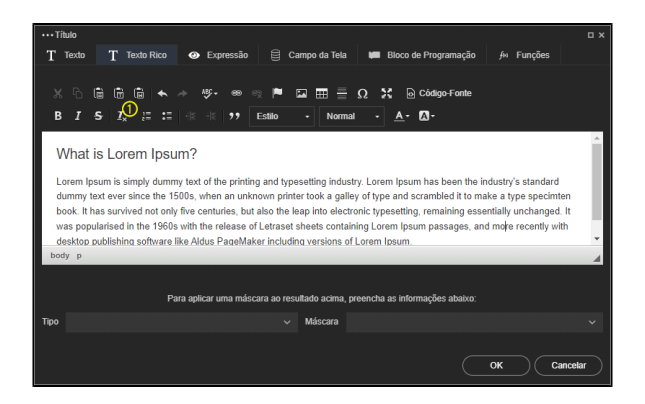

**Figura 1.8.1 - Texto após a opção Remover Formatação ter sido aplicada**

## <span id="page-4-3"></span><span id="page-4-1"></span>**Citação**

Selecione o parágrafo desejado caso queira fazer uma citação e utilize essa opção. Destaque 1 da figura 1.9.

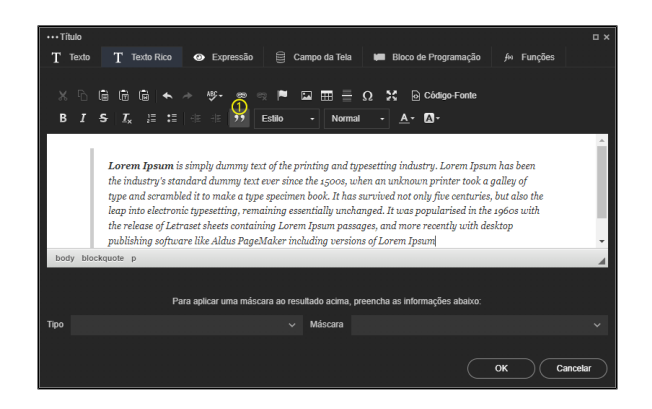

**Figura 1.9 - Funcionalidade Citação**

# <span id="page-4-2"></span><span id="page-4-0"></span>Aba Expressão

Possui um campo de texto para adicionar comandos Javascript manualmente (high-code), ao selecionar uma ação em uma das outras abas, o comando resultante será exibido nessa área. No exemplo da figura abaixo, criamos um [bloco de programação](https://docs.cronapp.io/pages/viewpage.action?pageId=185959641) para alterar o texto de um botão, a chamada high-code dessa função é apresentada automaticamente na aba expressão.

Caso necessite executar comandos mais complexos, recomendamos criar uma função de bloco de programação e chamar através da aba [Bloco de Programação](#page-5-1).

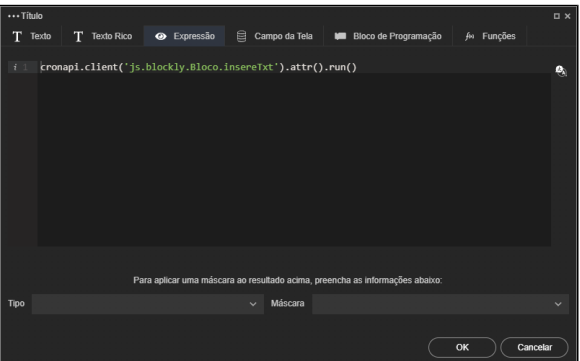

## <span id="page-5-2"></span><span id="page-5-0"></span>Aba Campo de tela

Exibe os campos "Valor" (ng-model) de todos os componentes da tela e também os campos de todas as fontes de dados da tela. No caso das fontes de dados, só será passado o campo do registro ativo na fonte de dados, por isso, os atributos são descritos no formato "<nome\_fonteDados>.active. <nome\_campo>". No exemplo da figura abaixo estamos atribuindo o e-mail do usuário ativo a um campo de texto.

Esse campo permite pequenas expressões em Javascript, como por exemplo, a soma de 2 campos na tela: vars.input9682 + vars.input2561

Caso necessite executar comandos mais complexos, recomendamos criar uma função de bloco de programação e chamar através da aba [Bloco de Programação](#page-5-1).

| Título  |                                                                                                    | $\Box$ $\times$ |
|---------|----------------------------------------------------------------------------------------------------|-----------------|
| T Texto | Campo da Tela <b>IM</b> Bloco de Programação<br>T Texto Rico<br><b>O</b> Expressão<br>f <sup>60</sup> Funções |                 |
| Campo   |                                                                                                    | $\checkmark$    |
|         | User.active.accessFailedCount                                                                                 |                 |
|         | User.active.email<br>N                                                                                        |                 |
|         | User.active.emailConfirmed                                                                                    |                 |
|         | User.active.id                                                                                                |                 |
|         | User.active.lockoutEnabled                                                                                    |                 |
|         |                                                                                                    |                 |
|         |                                                                                                    |                 |
|         |                                                                                                    |                 |
|         |                                                                                                    |                 |
|         |                                                                                                    |                 |
|         | Para aplicar uma máscara ao resultado acima, preencha as informações abaixo:                                  |                 |
| Tipo    | Máscara<br>$\sim$                                                                                             | $\ddot{}$       |
|         |                                                                                                    |                 |
|         | OK<br>Cancelar                                                                                                |                 |
|         |                                                                                                    |                 |

**Figura 1.11 - Aba Expressão** 

# <span id="page-5-3"></span><span id="page-5-1"></span>Aba Bloco de programação

Permite selecionar uma função de bloco de programação (cliente ou servidor) criado no projeto.

| Título   |                |              |                                            |              |               |                 |                          |            |            | $\Box$ $\times$ |
|----------|----------------|--------------|--------------------------------------------|--------------|---------------|-----------------|--------------------------|------------|------------|-----------------|
| Texto    | T Texto Rico   |              | · Expressão                                | 目            | Campo da Tela | m               | Bloco de Programação     |            | fo Funções | GOG6            |
|          |                |              | Bloco:insereTxt(novoNome): com retorno (2) |              |               |                 |                          |            | ⊝          |                 |
| Nome     |                | ⑦            | Valor do campo                             |              |               |                 |                          |            |            |                 |
| novoNome |                |              | Expressão                                  | $\checkmark$ |               |                 |                          |            |            | $\checkmark$    |
|          |                |              | Q Selecionar Bloco de Programação          |              |               |                 |                          | க<br>g     |            |                 |
|          |                | $\alpha$     |                                            |              |               |                 |                          |            |            |                 |
|          |                |              | <b>Application</b>                         |              |               | <b>Servidor</b> |                          |            |            |                 |
|          | $^{\circledR}$ |              | RoleManager                                |              |               | <b>Servidor</b> |                          | R          |            |                 |
|          |                | <b>Bloco</b> |                                            |              |               | <b>Neb</b>      |                          | R          |            |                 |
|          |                |              | insereTxt                                  |              |               |                 | (novoNome) : com retorno |            |            |                 |
|          |                |              |                                            |              |               |                 |                          |            |            |                 |
|          |                |              |                                            |              |               |                 |                          | Selecionar |            |                 |
| Tipo     |                |              |                                            | $\ddotmark$  | Máscara       |                 |                          |            |            | $\ddotsc$       |
|          |                |              |                                            |              |               |                 |                          |            |            |                 |
|          |                |              |                                            |              |               |                 |                          | OK         |            | Cancelar        |

**Figura 1.12 - Aba Bloco de programação**

- 1. **Ícone da função**: sua cor informa a função selecionada:
	- **Azul**: função servidor; **Verde**: função cliente.
- 2. **Função selecionada**: informações da função selecionada, possui a seguinte sintaxe:
- <Arquivo>:<Função>( [ <Parâmetro N> ) : <Retorno>
	- **Arquivo**: informa o nome do arquivo Java ou JavaScript onde está a função selecionada;
	- **Função**: informa o nome da função selecionada;
	- **Parâmetro**: exibe os parâmetros que são recebidos pela função;
	- **Retorno**: informa se a função possui retorno.
- 3. **Seleção do bloco de programação**: Abre a janela que lista os blocos de programação existentes.
- 4. **Novo arquivo**: permite criar arquivo blockly enquanto não existir função selecionada.
- 5. **Atualizar**: verifica e atualiza alterações na função selecionada.
- 6. **Limpar**: limpa a seleção feita.
- 7. **Lista de parâmetros**: exibe todos os parâmetros recebidos pela função selecionada, possui 3 colunas:
	- **Nome**: nome do parâmetro;
		- **Valor do campo**: exibe os tipos do parâmetro
			- **valores estáticos**: Texto, Numérico, Data e hora, Hora, Lógico;
			- **valores dinâmicos**: Expressão, funciona da mesma forma que a aba
			- Campos da Tela, com a adição da opção NULL. Aceita expressões do tipo "v ars.input9682+vars.input2561"
	- **Conteúdo**: conteúdo a ser inserido com base no valor do campo.
- 8. **Atualizar**: atualiza a lista de funções.
- 9. **Novo arquivo Servidor**: mesmo recurso do item 4, porém este só permite criar arquivo blockly do tipo servidor.
- 10. **Novo arquivo Cliente**: mesmo recurso do item 4, porém este só permite criar arquivo blockly do tipo cliente.
- 11. **Lista de funções**: exibe os arquivos de bloco de programação, ao expandir um arquivo é possível visualizar todas as funções, seus parâmetros e se possui retorno.
- 12. **Editor blockly**: abre uma janela para [editar o arquivo de bloco](https://docs.cronapp.io/pages/viewpage.action?pageId=185959641) selecionado.

# <span id="page-6-2"></span><span id="page-6-0"></span>Aba Função

Quando usamos a aba Bloco de Programação, precisamos criar uma função dentro do arquivo blockly para depois chamá-la no componente, fundamental para funções mais complexas. Porém, ações que necessitem de um único bloco de programação, como [Exibir componente,](https://docs.cronapp.io/display/CRON2/cronapi.screen.showComponent) [Abrir url](https://docs.cronapp.io/display/CRON2/cronapi.screen.openUrl), [Alterar valor do](https://docs.cronapp.io/display/CRON2/cronapi.screen.changeValueOfField)  [campo](https://docs.cronapp.io/display/CRON2/cronapi.screen.changeValueOfField) e outros, podem ser chamados diretamente pela aba Funções, não sendo necessário criar uma função blockly para chamar esse bloco.

A aba Funções só lista os blocos do tipo cliente e são exatamente os mesmos blocos das funções de bloco de programação, ou seja, possuem os mesmos nomes e parâmetros. Ao selecionar um bloco, seus atributos são listados abaixo (item 4 da figura 1.13) para definir o que será passado, podendo ser um valor estático ou expressão.

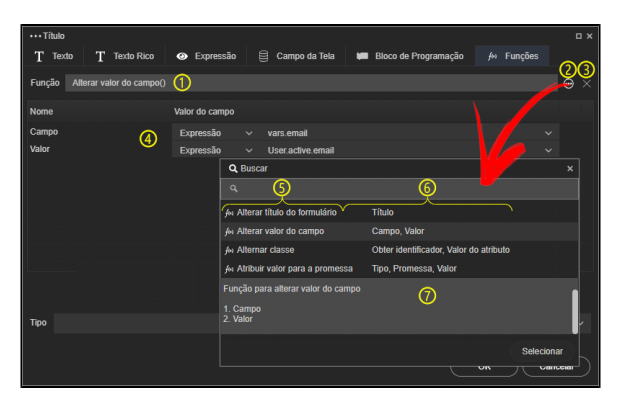

**Figura 1.13 - Aba Funções**

- 1. **Função selecionada**: informações da função selecionada, possui a seguinte sintaxe.
- 2. **Seleção do bloco de programação**: abre a janela que lista os blocos de programação existentes.
- 3. **Limpar**: limpa a seleção feita.
- 4. **Lista de parâmetros**: exibe todos os parâmetros recebidos pela função selecionada, possui 3 colunas:
	- **Nome**: nome do parâmetro.
		- **Valor do campo**: exibe os tipos do parâmetro
			- **valores estáticos**: Texto, Numérico, Data e hora, Hora, Lógico;
				- **valores dinâmicos**: expressão, funciona da mesma forma que a aba
				- Campos da Tela, com a adição da opção NULL. Aceita expressões do tipo "v ars.input9682 + vars.input2561".
	- **Conteúdo**: conteúdo a ser inserido com base no valor do campo.
- 5. **Lista de funções**: exibe uma lista com todos os blocos de programação do tipo cliente.
- 6. **Parâmetros**: exibe os parâmetros de cada função.
- <span id="page-6-1"></span>7. **Visualizador:** exibe o nome e os atributos da função selecionada.

# Atributos HTML

# <span id="page-7-0"></span>Ação do formulário

#### **formaction**

Atributo que específica onde deve ser enviado os dados do formulário quando ele é enviado. Funciona somente quando o componente é do tipo submit.

**Valor**: URL.

OBS: Esse atributo sobreescreve o atributo **action**.

# <span id="page-7-1"></span>Ação

#### **action**

Atributo que específica onde deve ser enviado os dados do formulário quando ele é enviado.

**Valor**: URL.

### <span id="page-7-2"></span>accesskey

#### **accesskey**

Atributo que específica uma tecla de atalho, que deve ser somente um caractere, para focar no componente quando a mesma é pressionada.

**Valor**: caractere (m, d, e, etc.).

**OBS**: os comandos para focar no componente vária conforme o [tipo de navegador e sistema operacional](https://www.w3schools.com/tags/att_global_accesskey.asp).

## <span id="page-7-3"></span>Aceita

#### **accept**

Atributo que específica quais tipos de arquivo o usuário deve adicionar na caixa de diálogo. Funciona somente quando o componente é um input com o tipo file.

**Valor**: extensão do arquivo (.png, .pdf, etc.), audio/\*, video/\*, image/\* ou [tipo de media](http://www.iana.org/assignments/media-types/media-types.xhtml).

OBS: O **/\*** após o nome informa que ele aceita qualquer extensão de arquivo.

# <span id="page-7-4"></span>Aceita conjunto de caracteres

#### **accept-charset**

Atributo com valor do pré-definido, ele especifica qual codificação do caractere será usada ao enviar um formulário.

**Valor**: UTF-8 ou ISO-8859-1.

# <span id="page-7-5"></span>Alinhamento

### **align**

Atributo com valor pré-definido, ele faz o alinhamento do conteúdo da célula conforme o valor informado.

**Valor**: left, center, right, justify ou char.

OBS: atributo se encontra depreciado. Hoje em dia, ele é usado pelo CSS.

## <span id="page-7-6"></span>allowfullscreen

#### **allowfullscreen**

Atributo com valor do tipo booleano, ele determina se o preenchimento total da tela será ativado ou não.

**Valor**: true ou false.

OBS: funciona somente quando o componente é um iframe.

## <span id="page-8-0"></span>Altura

#### **height**

Atributo com valor numérico, ele especifica a altura do componente imagem em pixels.

**Valor**: numérico.

### <span id="page-8-1"></span>Alvo

#### **target**

Atributo com valores pré-definidos, ele especifica o local onde será exibido a resposta que é recebida após enviar um formulário.

**Valor:** \_blank, \_self, \_parent, \_top ou frame (informando o nome do frame).

## <span id="page-8-2"></span>Apenas leitura

### **readonly**

Propriedade do tipo booleano, ele desabilita a edição do componente, tornando-o somente para leitura. Se aplica exclusivamente a componentes do tipo "Entrada de texto" e "Área de texto", dessa forma, para adicionar essa propriedade é necessário selecionar o componente, desagrupá-lo (ícone cadeado na barra de opções) e acessar os subcomponentes input ou textarea.

**Valor**: true ou false.

## <span id="page-8-3"></span>aria-label

#### **aria-label**

Atributo do tipo texto, ele especifica um texto para o componente atual.

**Valor**: string.

OBS: ele é um atributo para acessibilidade.

## <span id="page-8-4"></span>Arrastável

#### **draggable**

Atributo do tipo booleano, ele especifica que o componente pode ser arrastado ou não.

**Valor**: true ou false.

OBS: atributo utilizado em operações de arraste e solte.

## <span id="page-8-5"></span>Auto completar

#### **autocomplete**

Atributo do tipo booleano, ele especifica se o elemento pode completar automaticamente ou não um texto.

**Valor**: on ou off.

## <span id="page-8-6"></span>Baixar

#### **download**

Atributo que específica que o que contém no atributo href será baixado ao invés de ser redirecionado.

<span id="page-8-7"></span>**Valor**: (opcional) nome para o arquivo que será baixado.

# Borda

#### **border**

Atributo que específica o tamanho da borda que ficará ao redor da imagem.

**Valor**: numérico.

OBS: atributo se encontra depreciado. Hoje em dia, ele é usado pelo CSS.

# <span id="page-9-0"></span>Cabeçalho

#### **headers**

Atributo do tipo texto, ele especifica uma ou mais células do tipo cabeçalho no qual uma célula da tabela está relacionada através de seus IDs.

**Valor**: identificadores (**ids**) do cabeçalho da tabela.

# <span id="page-9-1"></span>Checador gramatical

#### **spell-check**

Atributo do tipo booleano, ele especifica se o componente irá fazer a checagem gramatical do conteúdo inserido.

**Valor**: true ou false.

OBS: só é valido para campos de input (exceto quando o tipo é password), áreas de texto e componentes editáveis.

# <span id="page-9-2"></span>Conteúdo editável

#### **contenteditable**

Atributo do tipo booleano, ele informa se o componente é editável ou não.

**Valor**: true ou false.

# <span id="page-9-3"></span>Cor de fundo

#### **bgcolor**

Atributo com valor do tipo texto, ele define a cor de fundo do componente.

Valor: #0000FF (em hexadecimal), rgb(0,0,255) (em RGB), ou blue (nome da cor).

# <span id="page-9-4"></span>Desabilitado

#### **disabled**

Atributo do tipo booleano, ele é usado para desabilitar o componente.

**Valor**: disabled.

# <span id="page-9-5"></span>Direção

## **dir**

Atributo com valores pré-definidos, ele especifica a direção do texto no componente.

Valor: 1tr (da esquerda para direita), rt1 (da direita para esquerda) ou auto (automático).

# <span id="page-9-6"></span>É mapa?

#### **ismap**

Atributo do tipo booleano, ele especifica se a imagem possui áreas clicáveis. Se sim, será enviada as coordenadas do ponto clicado através da URL na forma de uma query string.

# <span id="page-10-0"></span>Envolver

#### **wrap**

Atributo com valores pré-definidos, ele especifica como um conteúdo do componente área de texto deve ser embrulhado quando o componente é enviado em um formulário.

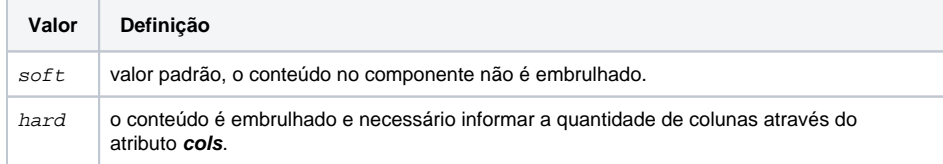

# <span id="page-10-1"></span>Escondido

#### **hidden**

Atributo do tipo booleano, ele é usado para esconder o componente.

#### **Valor**: hidden.

OBS: o componente também é escondido no editor, então [clique no ícone](https://docs.cronapp.io/display/CRON2/Editor+de+views) para exibir elementos ocultos para que o mesmo seja visível novamente.

# <span id="page-10-2"></span>Escopo

#### **scope**

Atributo com valores pré-definidos, ele especifica se a célula de cabeçalho é para uma coluna ou uma linha (ou para um grupo de colunas ou de linhas) de uma tabela.

Valor: col (coluna), row (linha), colgroup (grupo de colunas) ou rowgroup (grupo de linhas).

# <span id="page-10-3"></span>Estilo customizado de media

#### **media**

Atributo com valores pré-definidos, ele especifica qual media ou dispositivo que o documento utilizado será otimizado. É utilizado em componentes de link.

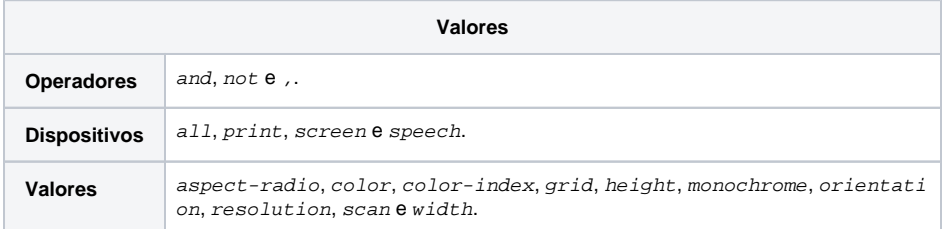

Para saber mais sobre os valores, acesse a documentação sobre o [atributo.](https://www.w3schools.com/tags/att_link_media.asp)

OBS: é mais utilizado em arquivos CSS.

# <span id="page-10-4"></span>Estilos

#### **style**

Atributo usado para estilizar o componente.

**Valor**: atributo de estilização e seu valor (**ex**.: **color: blue**).

OBS: É recomendo fazer a estilização de componentes através de arquivos CSS.

# <span id="page-10-5"></span>Focar automaticamente

**autofocus**

Atributo do tipo booleano, ele especifica que o componente será focado assim que a página for carregada.

**Valor**: autofocus.

## <span id="page-11-0"></span>Forma

### **shape**

Atributo com valores pré-definidos, ele especifica a forma da área que será clicada.

Valor: default (marca a região total), rect (marca uma região retangular), circle (marca uma região circular) e  $poly$  (marca uma região polígona).

OBS: atributo usado junto com os [atributos de coordenadas](https://www.w3schools.com/tags/att_area_coords.asp) e em componentes do tipo mapa.

# <span id="page-11-1"></span>Formulário

#### **form**

Atributo do tipo texto, ele epecifica a identificação (**id**) do formulário que o componente pertence.

**Valor**: identificador do formulário.

## <span id="page-11-2"></span>Identificador

### **id**

Atributo do tipo texto, ele é usado para especificar um valor único para o componente.

#### **Valor**: texto.

## <span id="page-11-3"></span>Imagem mapeada

#### **usemap**

Atributo do tipo texto, ele forma uma relação entre uma imagem e um mapa (através do nome do mapa) e ele especifica a imagem como mapa.

**Valor**: nome do mapa.

## <span id="page-11-4"></span>Index da tabela

#### **tabindex**

Atributo do tipo numérico, ele especifica a ordem que o componente será selecionado quando a navegação é através da tecla TAB do teclado.

**Valor**: numérico.

## <span id="page-11-5"></span>Largura

#### **width**

Atributo do tipo numérico, ele especifica a largura do componente em pixels.

**Valor**: numérico.

## <span id="page-11-6"></span>Linguagem

#### **lang**

Atributo do tipo texto, ele especifica o idioma do conteúdo de um componente.

**Valor**: [código do idioma](https://www.w3schools.com/tags/ref_language_codes.asp).

# <span id="page-11-7"></span>Linguagem de referência

**hreflang**

Atributo do tipo texto, ele especifica o idioma do documento que se encontra vinculado ao atributo de referência (**href**).

**Valor**: [código do idioma](https://www.w3schools.com/tags/ref_language_codes.asp).

## <span id="page-12-0"></span>Linhas

#### **rows**

Atributo do tipo numérico, ele especifica a quantidade de linhas em um componente do tipo área de texto.

**Valor**: numérico.

## <span id="page-12-1"></span>Local de colar

#### **dropzone**

Atributo que específica que o componente pode ser como local de drop quando um componente arrastável é selecionado.

**Valor**: nome do componente.

OBS: esse atributo [não é compatível](https://www.w3schools.com/tags/att_dropzone.asp) com nenhum navegador atualmente.

## <span id="page-12-2"></span>Máscara

#### **mask**

Mascaras são utilizadas para formatar (organizar) as informações em um campo em tempo real de preenchimento. Veja mais detalhes na documentação [Formatação de máscaras na camada cliente](https://docs.cronapp.io/pages/viewpage.action?pageId=197526325).

#### **Valores:**

- Default
- $•$  #. ##0
- $0$ , 0,0,00;0
- DD/MM/YYYY
- DD/MM/YYYY: HH:mm:ss

# <span id="page-12-3"></span>Máximo

#### **max**

Atributo do tipo numérico ou data, ele especifica o valor máximo do conteúdo de um componente.

**Valor**: numérico ou data.

OBS: atributo utilizado quando o tipo do conteúdo é numérico, range, data, data local, hora, semana e mês.

## <span id="page-12-4"></span>Menu de contexto

#### **contextmenu**

Atributo que específica um menu de contexto ao componente e aparece quando é utilizado o botão direito do mouse no componente.

#### **Valor:** identificador do elemento.

OBS: esse atributo foi removido do HTML e [não é compatível](https://www.w3schools.com/tags/att_global_contextmenu.asp) com nenhum navegador atualmente.

# <span id="page-12-5"></span>Mesclar colunas

#### **colspan**

Atributo do tipo numérico, ele especifica o número de colunas da tabela que devem ser mescladas.

<span id="page-12-6"></span>**Valor**: numérico,

# Mesclar linhas

#### **rowspan**

Atributo do tipo numérico, ele especifica o número de linhas da tabela que devem ser mescladas.

**Valor**: numérico,

# <span id="page-13-0"></span>Método de envio

#### **method**

Atributo com valores pré-definidos, ele especifica a forma como um formulário será enviado.

**Valor**: GET ou POST.

# <span id="page-13-1"></span>Mínimo

### **min**

Atributo do tipo numérico ou data, ele especifica o valor mínimo do conteúdo de um componente.

#### **Valor**: numérico ou data.

OBS: atributo utilizado quando o tipo do conteúdo é numérico, range, data, data local, hora, semana e mês.

# <span id="page-13-2"></span>Modo restrito

#### **sandbox**

Atributo com valores pré-definidos, ele permite que um conjunto extra de restrições para o conteúdo de um iframe.

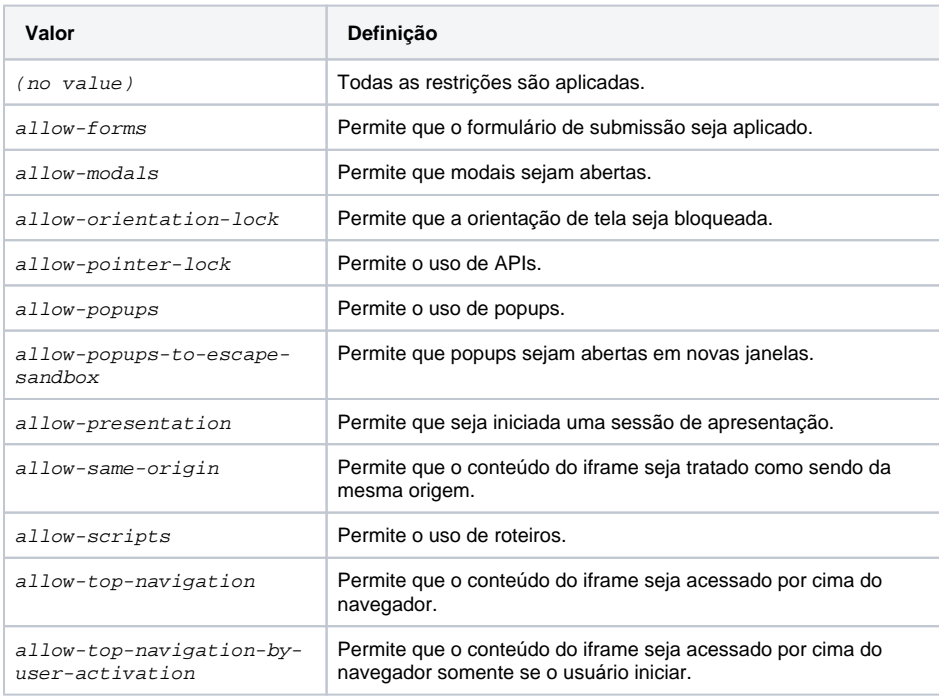

# <span id="page-13-3"></span>Não validado

#### **novalidate**

Atributo do tipo booleano, ele informa que o formulário enviado não será validado.

<span id="page-13-4"></span>**Valor**: true ou false.

# Nome

#### **name**

Atributo do tipo texto, ele especifica o nome do componente para referenciar seu dado no formulário após ele ser enviado.

**Valor**: texto.

# <span id="page-14-0"></span>Nome atrelado

### **dirname**

Atributo com valores pré-definidos, ele especifica para enviar a direção do texto de um conteúdo em um formulário.

**Valor**: o nome do componente terminado com a extensão .dir. (**ex**.: **name="aluno" dirname=" aluno.dir**"):

# <span id="page-14-1"></span>**Notifica**

### **ping**

Atributo do tipo texto, ele especifica as URLS que serão notificadas caso o link seja acessado. Um tipo de monitoramento.

**Valor**: URL.

# <span id="page-14-2"></span>**Origem**

### **src**

Atributo do tipo texto, ele especifica a URL de uma imagem.

**Valor**: URL.

## <span id="page-14-3"></span>Para

#### **for**

Atributo do tipo texto, ele especifica a qual componente a tag label pertence.

**Valor**: identificador do componente.

# <span id="page-14-4"></span>Propriedades do item

#### **itemprop**

Atributo do tipo texto, ele adiciona uma propriedade ao componente.

**Valor**: texto.

## <span id="page-14-5"></span>Referência

## **href**

Atributo do tipo texto, ele especifica a URL que será acessada.

**Valor**: URL.

# <span id="page-14-6"></span>Regra

## **role**

Atributo do tipo texto, ele especifica a semântica do componente para oferecer acessibilidade.

**Valor**: texto.

<span id="page-14-7"></span>Relacionado com

**rel**

Atributo com valores pré-definidos, ele especifica a relação entre a página atual com o link utilizado.

**Valor**: alternate, author, bookmark, dns-prefetch, external, help, icon, license, next, no follow, noopener, noreferrer, opener, pingback, preconnect, prefetch, preload, prerend er, prev, search, stylesheet, tag.

OBS: Alguns [valores p](https://www.w3schools.com/tags/att_rel.asp)odem não funcionar com certos componentes.

# <span id="page-15-0"></span>Requerido

#### **required**

Atributo do tipo booleano, ele especifica que o conteúdo do componente deve ser preenchido antes de enviar o formulário.

**Valor**: required.

## <span id="page-15-1"></span>Selecionado

#### **selected**

Atributo do tipo booleano, ele especifica que a opção deve ser previamente selecionada quando a página carregar.

**Valor**: selected.

## <span id="page-15-2"></span>Sugestão

#### **placeholder**

Atributo do tipo texto, ele especifica uma dica sobre o conteúdo que deve ser inserido no componente.

**Valor**: texto.

## <span id="page-15-3"></span>Tamanho máximo

#### **maxlength**

Atributo do tipo numérico, ele especifica a quantidade máxima de caracteres para um campo de texto.

**Valor**: numérico.

## <span id="page-15-4"></span>Tamanho mínimo

#### **minlength**

Atributo do tipo numérico, ele especifica a quantidade mínima de caracteres para um campo de texto.

**Valor**: numérico

## <span id="page-15-5"></span>Tamanhos

#### **sizes**

Atributo do tipo numérico, ele especifica o tamanho do ícone tanto em altura quanto em largura.

**Valor**: numérico (altura x largura) (ex.: **80x80**).

# <span id="page-15-6"></span>Tipo

### **type**

Atributo com valores pré-definidos, ele especifica o tipo do componente.

**Valor**: button, checkbox, color, date, datetime-local, email, file, hidden, image, month, n umber, password, radio, range, reset, search, submit, tel, text, time, url, week.

<span id="page-15-7"></span>OBS: Alguns valores funcionam conforme o componente.

# Valor alternativo

### **alt**

Atributo do tipo texto, ele especifica um texto alternativo caso a imagem não seja mostrada.

**Valor**: texto.

# <span id="page-16-0"></span>Valor do campo

### **value**

Atributo do tipo texto, ele especifica o conteúdo do componente.

**Valor**: texto.

# <span id="page-16-1"></span>Directivas Angular

# <span id="page-16-2"></span>Ao converter para vetor

### **ng-list**

Directiva que corverte uma string em uma lista de string através da ação do separador.

**Valor**: pontuação que servirá como separador.

# <span id="page-16-3"></span>Apenas leitura

#### **ng-readonly**

Propriedade do tipo booleano, ele desabilita a edição do componente, tornando-o somente para leitura. Se aplica exclusivamente a componentes do tipo "Entrada de texto" e "Área de texto", dessa forma, para adicionar essa propriedade é necessário selecionar o componente, desagrupá-lo (ícone cadeado na barra de opções) e acessar os subcomponentes input ou textarea.

**Valor**: true ou false.

# <span id="page-16-4"></span>Atributo translúcido

### **ng-transclude-slot**

Directiva que marca um ponto para fazer a transclusão de um componente.

**Valor**: texto.

# <span id="page-16-5"></span>Categorias de Plural

#### **ng-pluralize**

Directiva que mostra mensagens de acordo com as regras específicadas da localização dos EUA.

Valor: possui [dois argumentos,](https://docs.angularjs.org/api/ng/directive/ngPluralize) o count e o when.

# <span id="page-16-6"></span>checked

#### **ng-checked**

Directiva que marca um componente quando a expressão for verdadeira.

**Valor**: expressão.

# <span id="page-16-7"></span>Classes CSS

#### **ng-class**

Directiva que permite atribuir classes CSS ao componente através de uma expressão.

**Valor**: expressão.

# <span id="page-17-0"></span>Classes CSS ímpares

#### **ng-class-odd**

Directiva que permite atribuir classes CSS ao componente através de uma expressão, mas somente serão aplicadas nos componentes ímpares.

#### **Valor**: expressão.

OBS: deve trabalhar em conjunto com o **ngrepeat**.

# <span id="page-17-1"></span>Classes CSS pares

#### **ng-class-even**

Directiva que permite atribuir classes CSS ao componente através de uma expressão, mas somente serão aplicadas nos componentes pares.

#### **Valor**: expressão.

OBS: deve trabalhar em conjunto com o **ngrepeat**.

# <span id="page-17-2"></span>Começo do Repetidor

#### **ng-repeat-start**

Directiva que permite informar o componente inicial que será repetido.

**Valor**: expressão.

OBS: é usado em conjunto com o **ng-repeat-end**.

# <span id="page-17-3"></span>Condição

### **ng-if**

Directiva que remove ou recria o componente de acordo com o resultado da expressão. Se o valor for falso, o componente é removido; se verdadeiro, o componente é duplicado.

**Valor**: expressão.

# <span id="page-17-4"></span>**Controlador**

#### **ng-controller**

Directiva que anexa um controle ao componente, sendo a uma função do arquivo ou uma expressão avaliada como função.

**Valor**: expressão.

# <span id="page-17-5"></span>Controle de aplicação

#### **ng-app**

Directiva usada para definir o componente raiz da aplicação.

**Valor**: (opcional) nome do módulo.

# <span id="page-17-6"></span>Desabilitar se

### **ng-disabled**

Directiva usada para desabilitar um componente quando a expressão vinculada for verdadeira.

**Valor**: expressão.

## <span id="page-17-7"></span>Esconde se

#### **ng-hide**

Directiva usada para esconder o componente caso a expressão seja verdadeira.

**Valor**: expressão.

# <span id="page-18-0"></span>Estilo CSS

#### **ng-style**

Directiva que permite estilizar o componente através de uma expressão de forma condicional.

#### **Valor**: expressão.

### <span id="page-18-1"></span>Exibir

#### **ng-show**

Directiva usada para mostrar o componente caso a expressão seja verdadeira.

**Valor**: expressão.

## <span id="page-18-2"></span>Filtro

#### **filter**

Directiva usada para filtrar os itens de uma lista.

**Valor**: expressão.

## <span id="page-18-3"></span>Fim do Repetidor

### **ng-repeat-end**

Directiva que permite informar o último componente que será repetido.

OBS: é usado em conjunto com o **ng-repeat-start**.

# <span id="page-18-4"></span>Formulário

#### **ng-form**

Directiva que específica a identificação (através do ID) do formulário que o componente pertence.

**Valor**: id.

# <span id="page-18-5"></span>Impedir Visualização Antecipada

#### **ng-cloak**

Directiva usada para prevenir que o componente seja visualizado antes da aplicação ser totalmente carregada no navegador.

**Valor**: não há parâmetros.

## <span id="page-18-6"></span>Incluir Modelo

#### **ng-include**

Directiva usada para incluir fragmentos externos de um HTML. Para utilizar, é necessário informar o caminho até a view utilizando aspas simples " ' ".

O Cronapp possui componentes visuais que facilitam o uso desse tipo de recurso, veja mais em [Fragme](https://docs.cronapp.io/display/CRON2/Fragmento) [nto](https://docs.cronapp.io/display/CRON2/Fragmento) e [Frame \(web\).](https://docs.cronapp.io/pages/viewpage.action?pageId=220894667)

Valor: caminho do arquivo HTML. Ex.: 'views/logged/minha-pagina.view.html'

# <span id="page-18-7"></span>**Jquery**

#### **ng-jq**

Directiva usada para forçar que a aplicação use a biblioteca especificada.

**Valor**: nome da biblioteca a ser usada.

## <span id="page-19-0"></span>Não vinculável

### **ng-non-bindable**

Directiva que informa que o componente não será vinculado ou compilado, assim como também suas expressões.

**Valor**: não há parâmetros.

# <span id="page-19-1"></span>Opções de modelo

#### **ng-model-options**

Directiva que específica como as atualizações ocorrem no componente.

**Valor**: updateOn, debounce, allowInvalid, getterSetter ou timezone.

OBS: cada um desses valores possuem [seus próprios valores](https://www.w3schools.com/angular/ng_ng-model-options.asp) que devem ser usados em conjunto.

## <span id="page-19-2"></span>**Origem**

#### **ng-src**

Directiva que específica a URL de uma imagem.

**Valor**: texto ou resultado de uma expressão.

## <span id="page-19-3"></span>Origem com expressão

#### **ng-srcset**

Directiva que específica a URL de uma imagem, no qual pode ser utilizada uma marcação nessa URL.

**Valor**: expressão.

## <span id="page-19-4"></span>Referência

#### **ng-href**

Directiva que específica a URL que será acessada, no qual pode ser utilizada uma marcação nessa URL.

**Valor**: texto ou resultado de uma expressão.

## <span id="page-19-5"></span>Repetidor

#### **ng-repeat**

Directiva que permite carregar várias vezes o componente a depender da quantidade de itens existentes na coleção que será vinculada.

### **Valor**: expressão.

## <span id="page-19-6"></span>Requerido

#### **ng-required**

Directiva que adiciona a propriedade no componente quando o valor da expressão for verdadeiro, especificando que o conteúdo do componente deve ser preenchido.

**Valor**: expressão.

# <span id="page-19-7"></span>Selecionado

#### **ng-selected**

Directiva que seleciona uma opção, que está previamente atribuída, de uma lista quando a expressão for verdadeira.

**Valor**: expressão.

# <span id="page-20-0"></span>Tamanho máximo

#### **ng-maxlength**

Directiva que adiciona uma restrição em um campo de texto e uma validação em um formulário caso ultrapasse o número máximo de caracteres.

**Valor**: numérico.

# <span id="page-20-1"></span>Tamanho mínimo

#### **ng-minlength**

Directiva que adiciona uma restrição em um campo de texto e uma validação em um formulário caso o número mínimo de caracteres não seja atingido.

#### **Valor**: numérico.

OBS: Caso o campo esteja vazio, ele será considerado como válido.

# <span id="page-20-2"></span>Translúcido

#### **ng-transclude**

Directiva que específica um ponto no componente para adicionar componente que são translúcidos.

**Valor**: texto.

## <span id="page-20-3"></span>**Trocar**

### **ng-switch**

Directiva que específica uma condição a ser usada para mostrar ou esconder os subcomponentes do componente.

**Valor**: expressão.

## <span id="page-20-4"></span>Validador de padrão

#### **ng-pattern**

Directiva que específica um template (normalmente RegEx) para validar um componente de entrada.

**Valor**: expressão.

### <span id="page-20-5"></span>Valor

### **ng-model**

Directiva que faz a ligação dos valores do componentes para os dados da aplicação.

**Valor**: expressão.

# <span id="page-20-6"></span>Valor falso

### **ng-false-value**

Directiva que específica o valor da expressão caso o componente não seja selecionado.

**Valor**: expressão.

# <span id="page-20-7"></span>Valor verdadeiro

#### **ng-true-value**

Directiva que específica o valor da expressão caso o componente seja selecionado.

**Valor**: expressão.

## <span id="page-21-0"></span>Vincular

#### **ng-bind**

Directiva que troca o valor do componente quando valor da expressão muda.

**Valor**: expressão.

## <span id="page-21-1"></span>Vincular à modelo

#### **ng-bind-template**

Directiva que troca o valor do componente pelos valores da expressões.

**Valor**: expressão.

## <span id="page-21-2"></span>Vincular HTML

#### **ng-bind-html**

Directiva que troca o valor do componente pelos valores da expressões.

**Valor**: expressão.

# <span id="page-21-3"></span>Propriedades Cronapp

## <span id="page-21-4"></span>Altura desejada

#### **target-height**

Propriedade do tipo numérico, ele informa a altura desejada da imagem quando ela é tirada através de um smartphone.

**Valor**: numérico.

## <span id="page-21-5"></span>Atualizar Automaticamente

#### **auto-refresh**

Propriedade que define o tempo, em milissegundos, que a fonte de dados atualizará automaticamente.

**Valor**: numérico.

## <span id="page-21-6"></span>Campo chave

#### **xkey-field**

Propriedade que seleciona um dos campos da fonte de dados que será o identificador da opção e será enviado ao servidor.

#### **Valor**: expressão.

OBS: as opções só serão exibidas após a seleção da fonte de dados no componente.

# <span id="page-21-7"></span>Campo texto

#### **xdisplay-field**

Propriedade que seleciona um dos campos da fonte de dados que será visualizado pelo usuário.

#### **Valor**: expressão.

<span id="page-21-8"></span>OBS: as opções só serão exibidas após a seleção da fonte de dados no componente.

# Carregar quando visível

### **fetch-on-visible**

Propriedade que faz com que os dados sejam carregados somente quando o componente for renderizado na aplicação.

**Valor**: true ou false.

# <span id="page-22-1"></span>Chave do site

### **data-sitekey**

Propriedade que faz o vínculo do Cronapp com a API do Google ReCaptcha.

**Valor**: chave do site do Google.

# <span id="page-22-2"></span>**Chaves**

### **keys**

Propriedade que lista todas as chaves primárias da fonte de dados selecionada.

**Valor**: chaves primárias.

OBS: o campo é preenchido automaticamente ao selecionar a fonte de dados.

# <span id="page-22-3"></span>Classes CSS

### **class**

Propriedade que seleciona [classes CSS criadas.](https://docs.cronapp.io/display/CRON2/Estilos+-+CSS)

**Valor**: classes CSS.

# <span id="page-22-4"></span>Configurações

### **options**

Propriedade que faz a configuração do componente selecionado.

**Valor**: expressão.

# <span id="page-22-5"></span><span id="page-22-0"></span>Conteúdo

### **content**

Propriedade que define o rótulo para o componente e também abre a janela para sua configuração.

**Valor**: expressão.

# <span id="page-22-6"></span>Depende de

### **dependent-by**

Propriedade que faz o vínculo da fonte de dados principal com outras fontes de dados.

# <span id="page-22-7"></span>Dependente de postagem de campo sob demanda

Propriedade que serve para informar a chave estrangeira da tabela que a fonte de dados está vinculada possui um relacionamento e ela tem o campo **dependente de salvamento** selecionado.

**Valor**: expressão referente a chave estrangeira.

<span id="page-22-8"></span>OBS: propriedade depreciada pois isso já é feito automaticamente.

# Dependente de salvamento

### **dependent-lazy-post**

Propriedade que vincula uma fonte de dados para servir como dependente da fonte de dados principal e, com isso, o salvamento da fonte de dados principal dependerá de uma ação na fonte de dados dependente.

**Valor**: fonte de dados existente no formulário.

# <span id="page-23-0"></span>Estratégia em Cláusula Nula

#### **parameters-null-strategy**

Propriedade que define como o sistema deve tratar parâmetros nulos do campo "Filtros e Parâmetros" de uma fonte de dados.

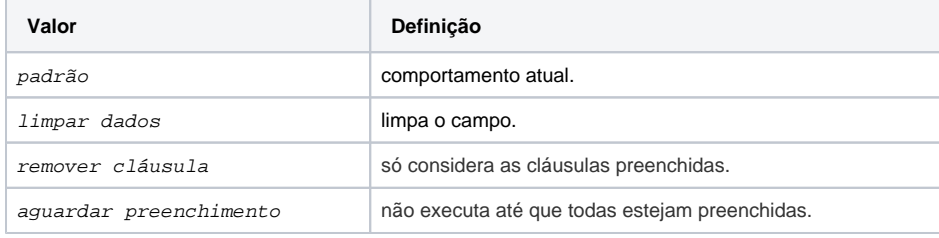

# <span id="page-23-1"></span>Estratégia para Carregar Dados

#### **load-data-strategy**

Propriedade que define a forma como os dados serão carregados na aplicação.

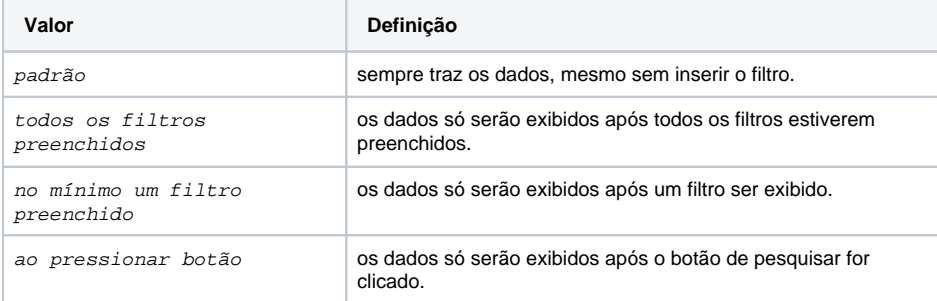

# <span id="page-23-2"></span>Filtros e parâmetros

#### **condition**

Propriedade que adiciona filtros e parâmetros a uma fonte de dados.

**Valor**: expressão através da sua janela de configuração.

# <span id="page-23-3"></span>Fixar cabeçalho

#### **scrollable**

Propriedade que exibe uma barra de rolagem na grade caso a altura ou largura total da linha exceda a altura ou largura da grade.

**Valor**: true ou false.

OBS: Por padrão, seu valor é verdadeiro.

# <span id="page-23-4"></span>Fonte de Dados

#### **crn-datasource**

Propriedade que seleciona uma fonte de dados que se encontra presente no formulário.

**Valor**: fonte de dados existente no formulário.

# <span id="page-24-0"></span>Ícone

### **class**

Propriedade que seleciona um ícone para o componente.

**Valor**: classe do ícone selecionada.

# <span id="page-24-1"></span>Ícone inicial

### **class**

Propriedade que seleciona um ícone para o componente.

**Valor**: classe do ícone selecionada.

# <span id="page-24-2"></span>Ícone final

### **class**

Propriedade que seleciona um ícone para o componente.

**Valor**: classe do ícone selecionada.

# <span id="page-24-3"></span>ID do usuário do chat

### **chat-user-id**

Propriedade que define um valor único para o usuário.

**Valor**: expressão.

# <span id="page-24-4"></span>Imagem do usuário do chat

#### **chat-user-image**

Propriedade que define a imagem do avatar do usuáro através de uma URL.

**Valor**: URL.

# <span id="page-24-5"></span>Informações de arquivo

#### **file-info**

Propriedade que seleciona um campo na tela ou na fonte de dados para guardar o nome, a extensão e o tipo do arquivo.

### **Valor**: texto.

OBS: funciona somente quando o tipo do [atributo é arquivo no banco.](https://docs.cronapp.io/display/CRON2/Diagrama)

# <span id="page-24-6"></span>Início automático

### **auto-play**

Propriedade que específica que um audio será reproduzido automaticamente.

**Valor**: true ou false.

# <span id="page-24-7"></span>Linhas por página

#### **rows-per-page**

Propriedade que define a quantidade de linhas máxima para realizar a paginação.

<span id="page-24-8"></span>**Valor**: numérico.

# Mestre Detalhe

### **parameters**

Propriedade que vincula um ou mais atributos de uma fonte de dados com outra fonte de dados.

**Valor**: expressão através da sua janela de configuração.

# <span id="page-25-0"></span>Modo Lote

### **batchpost**

Propriedade que acumula todos os dados antes de enviar ao servidor.

**Valor**: true ou false.

# <span id="page-25-1"></span>Nome do usuário do chat

#### **chat-username**

Propriedade que define um nome para o usuário que será utilizado durante o chat.

**Valor**: texto.

# <span id="page-25-2"></span>Opções

#### **options**

Propriedade que faz a configuração do componente selecionado.

**Valor**: expressão através da sua janela de configuração.

# <span id="page-25-3"></span>Ordenação

#### **order-by**

Propriedade que permite selecionar a ordem dos elementos retornados de uma lista.

**Valor**: expressão através da sua janela de configuração.

# <span id="page-25-4"></span>Origem dos dados

#### **entity**

Propriedade que seleciona a fonte de dados.

**Valor**: expressão através da sua janela de configuração.

# <span id="page-25-5"></span>Parâmetros da tela

#### **screenparams**

Propriedade que define parâmetros para a página, no qual criasse um parâmetro (queryString) e define um valor para o mesmo.

Para obter um parâmetro, utilize a expressão: params. <nome-da-queryString>

### **Valor**: texto.

OBS: essa propriedade só será exibida ao selecionar as propriedades da página.

# <span id="page-25-6"></span>Permite valores nulos

#### **crn-allow-null-values**

Propriedade que permite que o valor nulo esteja presente na caixa.

<span id="page-25-7"></span>**Valor**: true ou false.

# Permitir edição

### **allow-edit**

Propriedade que permite se a imagem capturada poderá ser editada de forma simples, como rotacionar, recortar.

**Valor**: true ou false.

# <span id="page-26-0"></span>Placeholder do chat

### **chat-placeholder**

Propriedade que define o texto que será apresentado no campo de digitação para o usuário.

**Valor**: texto.

# <span id="page-26-1"></span>Posição

#### **xattr-position**

Define a posição do componente.

**Valor:** expressão.

# <span id="page-26-2"></span>Postergar Carga

#### **lazy**

Propriedade que define se os dados serão carregados após uma ação do usuário (opção verdadeira) ou se eles serão carregados todos de vez quando o componente for renderizado na tela (opção falsa).

**Valor**: true ou false.

## <span id="page-26-3"></span>Qualidade

#### **quality**

Propriedade que define o percentual de compressão da imagem capturada.

**Valor**: numérico.

## <span id="page-26-4"></span>Referência de canvas

#### **id**

Propriedade que define um valor único para a camada canvas do componente gráfico.

**Valor**: texto.

# <span id="page-26-5"></span>Repetir

#### **crn-repeat**

Propriedade que seleciona uma fonte de dados contida na tela e repete o componente baseado no número de itens dessa fonte de dados.

**Valor**: fonte de dados existente no formulário.

# <span id="page-26-6"></span>Rótulo

#### **content**

Propriedade que define o rótulo para o componente e também abre a janela para sua configuração.

**Valor**: expressão.

<span id="page-26-7"></span>**Scroll** 

#### **scroll**

Propriedade permite desativar a rolagem de tela na aplicação mobile, o valor false da propriedade Scroll desativa a rolagem. Essa propriedade deve ser adicionada (destaque 2 da figura 2) no elemento ioncontent (1) da tela.

#### **Valor**: booleano

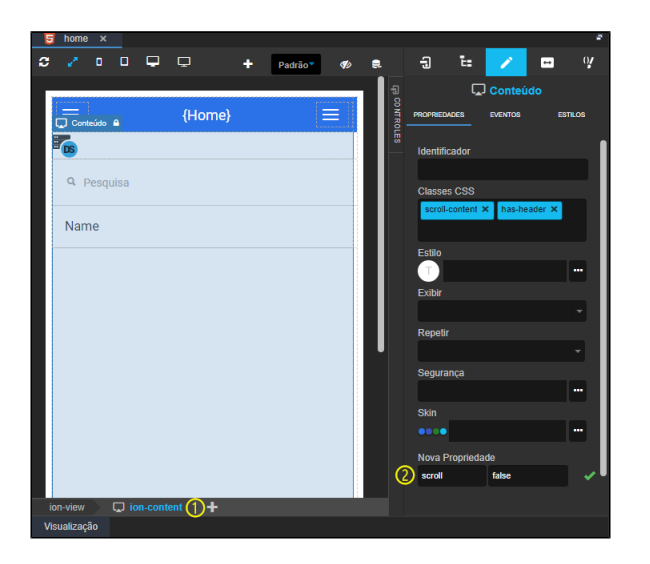

**Figura 2 - Propriedade scroll**

# <span id="page-27-0"></span>Segurança

### **cronapp-security**

Essa propriedade abre uma janela onde é possível relacionar os recursos de visibilidade, edição e renderização do elemento html selecionado aos permissionáveis do sistema. No exemplo da figura 2.1 estamos adicionando permissões de segurança à um botão onde o componente estará visível, habilitado e renderizado somente para o permisionável administrador, qualquer outro tipo de usuário sem essa permissão não terá acesso ao componente.

| ×<br>home<br>5<br>$\times$                        |                                                                |                                                                       |  |  |  |  |  |  |  |
|---------------------------------------------------|----------------------------------------------------------------|-----------------------------------------------------------------------|--|--|--|--|--|--|--|
| $\Box$<br>$\Box$<br>- 0<br>ø<br>- 0               |                                                                | $\ominus$<br>t:<br>Q<br>$\qquad \qquad \Box$                          |  |  |  |  |  |  |  |
| <b>C</b> oronapp                                  | - CONTROLES<br>≡                                               | 0<br>Botão<br><b>PROPRIEDADES</b><br><b>ESTILOS</b><br><b>EVENTOS</b> |  |  |  |  |  |  |  |
| 雪 Botão A ※ キ ① ア ×                               | Administrador                                                  | 111<br>Exibir                                                         |  |  |  |  |  |  |  |
|                                                   | $\boldsymbol{\times}$                                          | Repetir                                                               |  |  |  |  |  |  |  |
| $\cdots$ Segurança $\binom{2}{2}$<br>Visível para | Administradores<br>$\ldots$                                    | Sequrança<br>Œ<br>                                                    |  |  |  |  |  |  |  |
| Habilitado para                                   | Administradores<br>                                            | visible : Administrators, render : Non<br><b>Skin</b>                 |  |  |  |  |  |  |  |
| Renderizado Para                                  | Administradores                                                | 0000<br>1.14                                                          |  |  |  |  |  |  |  |
| div#main-view<br>div#crn-b                        | <b>Todos</b><br>Autenticado<br>Administradores<br>Nenhum<br>OK | $\circledS$<br>∩<br>$\blacksquare$<br>∩<br>Cancelar                   |  |  |  |  |  |  |  |
| Visualização                                      |                                                                |                                                                       |  |  |  |  |  |  |  |

**Figura 2.1 - Adicionando permissões de segurança ao botão**

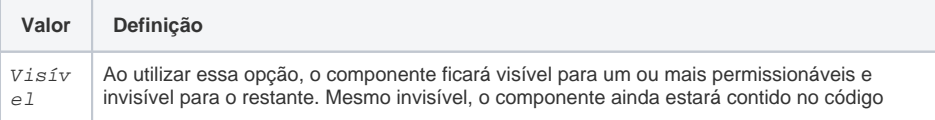

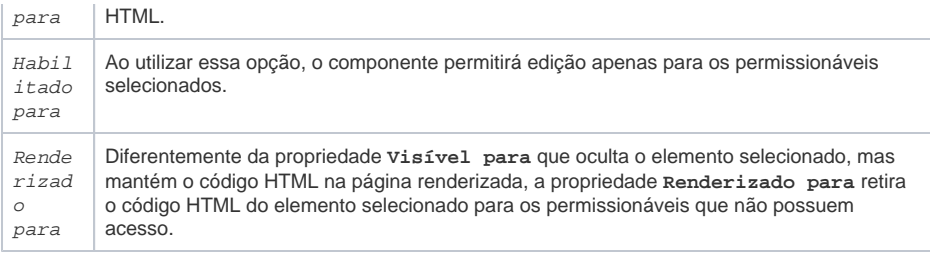

## <span id="page-28-1"></span>Subtítulo

#### **content**

Propriedade que define o rótulo para o componente e também abre a janela para sua configuração.

**Valor**: expressão.

## <span id="page-28-2"></span>Tamanho

### **data-size**

Propriedade que define o tipo de Captcha a ser utilizado quando o mesmo é selecionado.

**Valor**: invisible.

# <span id="page-28-3"></span>Tamanho da letra

#### **xattr-type**

Define o tamanho da letra do conteúdo do componente, podendo variar entre grande, médio e pequeno

**Valor**: expressão.

# <span id="page-28-4"></span>Tamanho máximo do arquivo

#### **max-file-size**

Propriedade que informa o tamanho máximo do arquivo a ser carregado no componente.

<span id="page-28-0"></span>**Valor**: expressão (valor numérico com sua respectiva unidade).

## <span id="page-28-5"></span>Título

#### **content**

Propriedade que define o rótulo para o componente e também abre a janela para sua configuração.

**Valor**: expressão.

# <span id="page-28-6"></span>Validar campos requeridos

### **checkrequired**

Propriedade que determina que a inserção ou atualização dos dados ocorrerá somente se todos os campos marcados como requeridos estiverem preenchidos.

**Valor**: true ou false.

# <span id="page-28-7"></span>Valor de exibição

### **content**

Propriedade que define o rótulo para o componente e também abre a janela para sua configuração.

<span id="page-28-8"></span>**Valor**: expressão.

# Valor inicial

## **ng-initial-value**

Define o status inicial ao carregar o componente.

**Valor**: expressão.